# Working with one variable

When we want to say something about a single column in our data

This data for this exercise can be found at:

## http://bit.ly/1P8ti6T

## How do I know I am using one variable?

- Summarizing one variable
  - $\circ$  Average
  - $\circ$  Median
  - Sum
  - Maximum
  - Minimum
- Looking for an outlier in a distribution

#### How do I know which summary statistic(s) to use?

Well, it depends on the shape of the distribution.

But first some vocab:

**Mean/Average** - This is the sum of all values divided by the number of observations.

**Median** - If we rank everyone in the data by value, this is the value associated with the person (or people) in the middle.

**Mode** - This is the value that occurs most frequently in the data.

#### What is a distribution?

In general terms, it reflects how observations are spread out across the range of our data.

The range is all the values between the minimum and maximum values in our column.

A good way to see a distribution is to make a histogram.

#### What is a histogram?

Number of observations or people with this value A histogram tells us how common each range in the data is. This is called the 'distribution' of the data.

All possible values divided into "bins"

## What is a histogram?

Here's an example histogram.

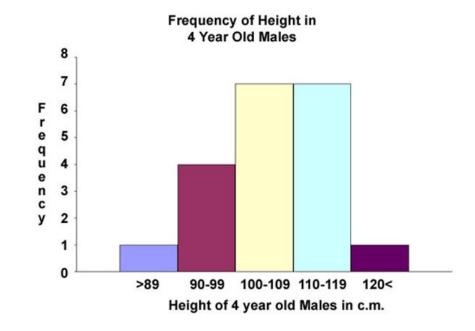

Normal

Average is an appropriate summary for this column.

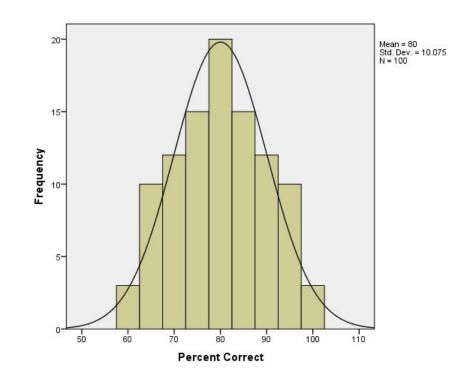

Normal with skew

The long right or left tail can move the mean to a value that isn't typical.

You should consider median or mode here.

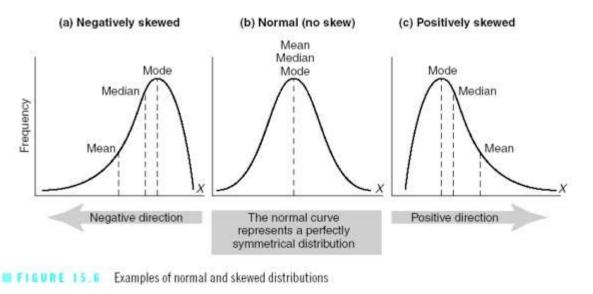

Uniform

The mean here is 5. Does that accurately reflect reality?

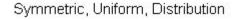

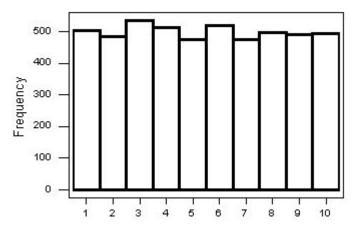

## Bimodal

We see this often when we are talking about poverty or race.

Do the mean and median here accurately reflect reality?

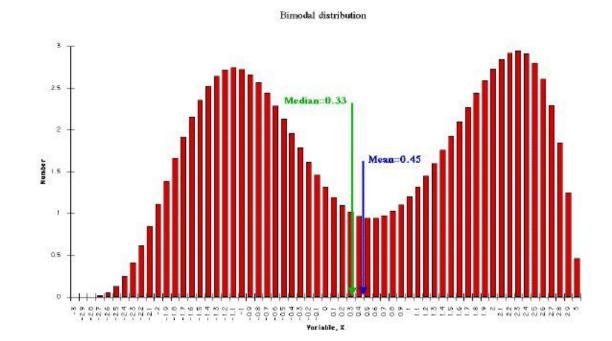

#### Let's go to the data

The data for this exercise is school-level. We have average test scores for each school, as well as some characteristics of the school.

Take a look at the data and make sure you understand what's going on.

Fortunately google sheets makes it pretty easy to make a histogram.

- First let's click on 'Column O' to select the column.
- Then Insert -> Chart
- You should see something like this:

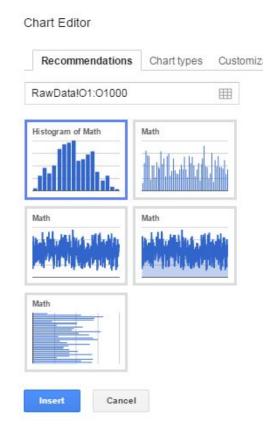

Choose the histogram option, and you should get this:

Roughly, what distribution type does this approximate?

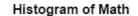

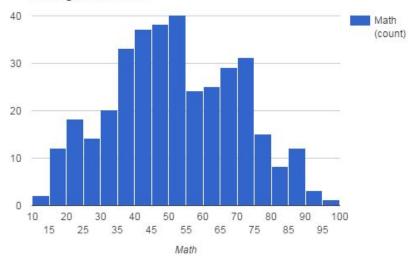

This is looking okay, but there are a few things we can do to make it look a bit better.

 Right click on the chart, and then choose Advanced Edit

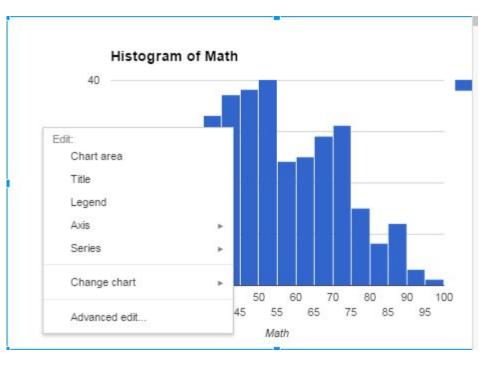

What happens if we change things like bucket size and the legend placement?

Play with this for a moment.

| Buckets<br>🗹 Omit item divi    | ders |   |    |   |   |
|--------------------------------|------|---|----|---|---|
| Bucket size<br>Outlier percent | ile  |   |    |   |   |
| Axis Horizont                  | al   |   |    |   |   |
| Title                          | в    | I | 12 | • | - |
| Math                           |      |   |    |   |   |
|                                |      |   |    |   | - |

We can also make the axis labels look a bit better/easier to read.

- Right click again and do Axis -> Horizontal axis labels
- Experiment with the options - in particular rotating the labels can help us here.

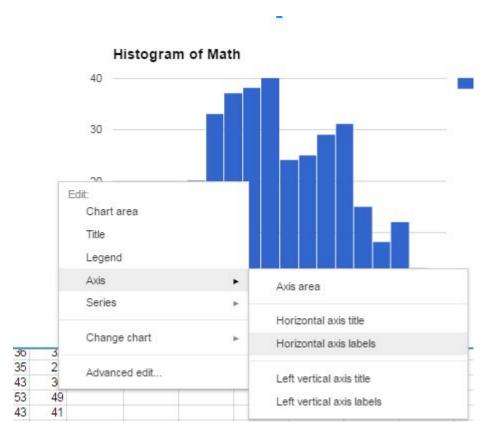

Ta-dah!

- Right click again and do Axis -> Horizontal axis labels
- Experiment with the options - in particular rotating the labels can help us here.

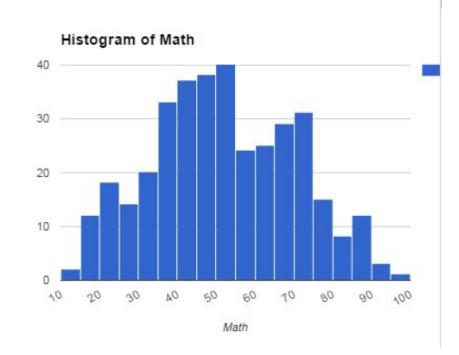

As an exercise, let's make a histogram of the 'Poverty' variable. What do you see?